[UCC-Client](https://wiki.ucware.com/gui/ucc-client?do=showtag&tag=gui%3AUCC-Client), [Anruf](https://wiki.ucware.com/func/anruf?do=showtag&tag=func%3AAnruf)

## **Kontakt per Drag-and-drop anrufen**

## **Hinweis:**

Für diese Funktion müssen mindestens das Widget **Aktuelle Anrufe** sowie das Kontakte- oder ein Anruflisten-Widget aktiv sein. Lesen Sie dazu bei Bedarf den Artikel [Widgets aus- oder einblenden](https://wiki.ucware.com/benutzerhandbuch/anpassen/einblenden).

Mit dem UCC-Client können Sie direkt am Bildschirm auf die klassischen [Funktionen](https://wiki.ucware.com/benutzerhandbuch/hauptseite/telefonieren/sitemap) eines Telefons zugreifen. In diesem Artikel erfahren Sie, wie Sie Kontakte aus Ihrem Telefonbuch oder zurückliegenden Gesprächen per Drag-and-Drop ins Widget **Aktuelle Anrufe** anrufen.

Um einen Kontakt per Drag-and-drop anzurufen, gehen Sie wie folgt vor:

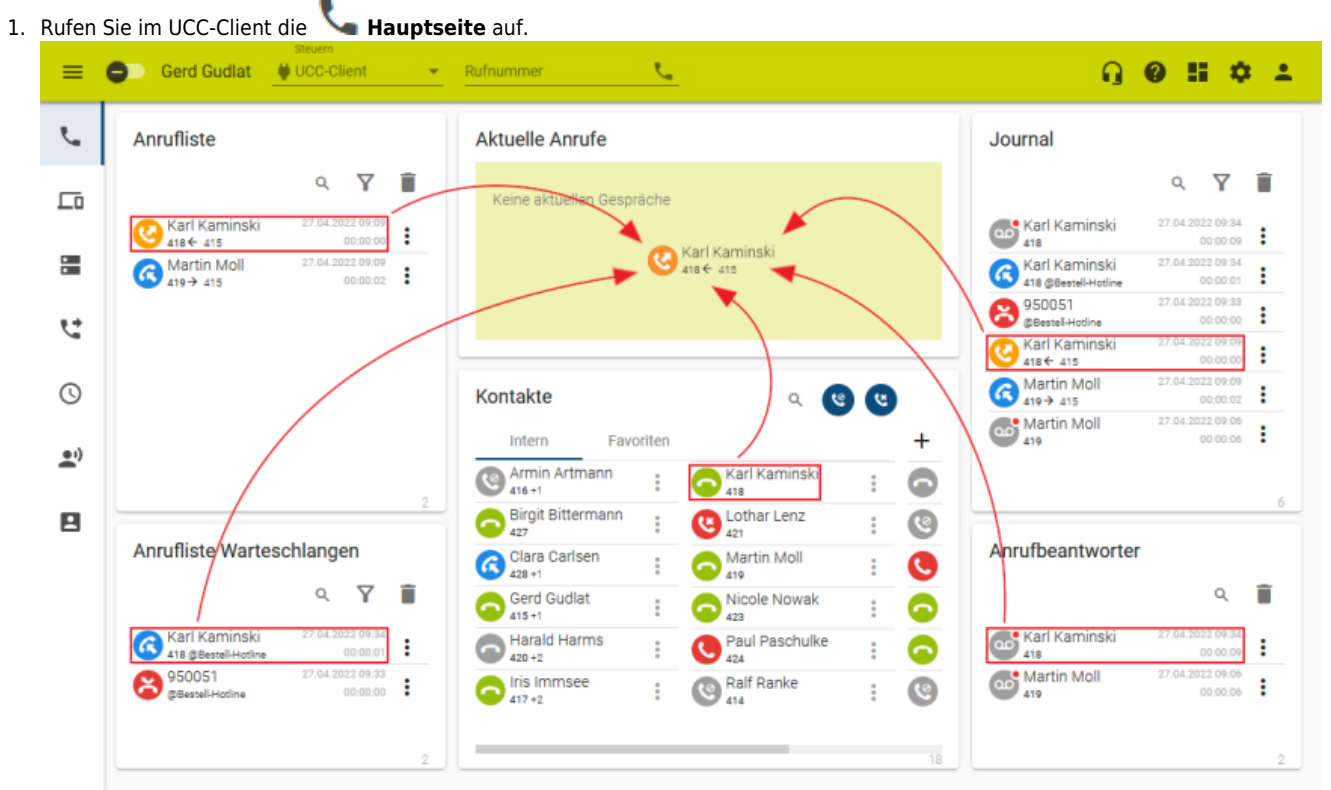

2. Ziehen Sie den gewünschten Kontakt oder den zurückliegenden Anrufe ins Widget **Aktuelle Anrufe**. Der Anruf wird gestartet und dort angezeigt.

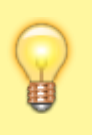

## **Hinweise:**

Alternativ können Sie den Eintrag ins Feld **Rufnummer** ziehen und auf klicken. Das Feld befindet sich in der Kopfleiste bzw. über dem Tastenfeld. Die zuletzt gewählte Rufnummer bleibt dort standardmäßig sichtbar. Um dieses Verhalten abzuschalten, lesen Sie den Artikel [Benutzeroberfläche des UCC-Clients anpassen.](https://wiki.ucware.com/benutzerhandbuch/einstellungen/anzeige)

Im laufenden Gespräch haben Sie Zugriff auf die folgenden Funktionen:

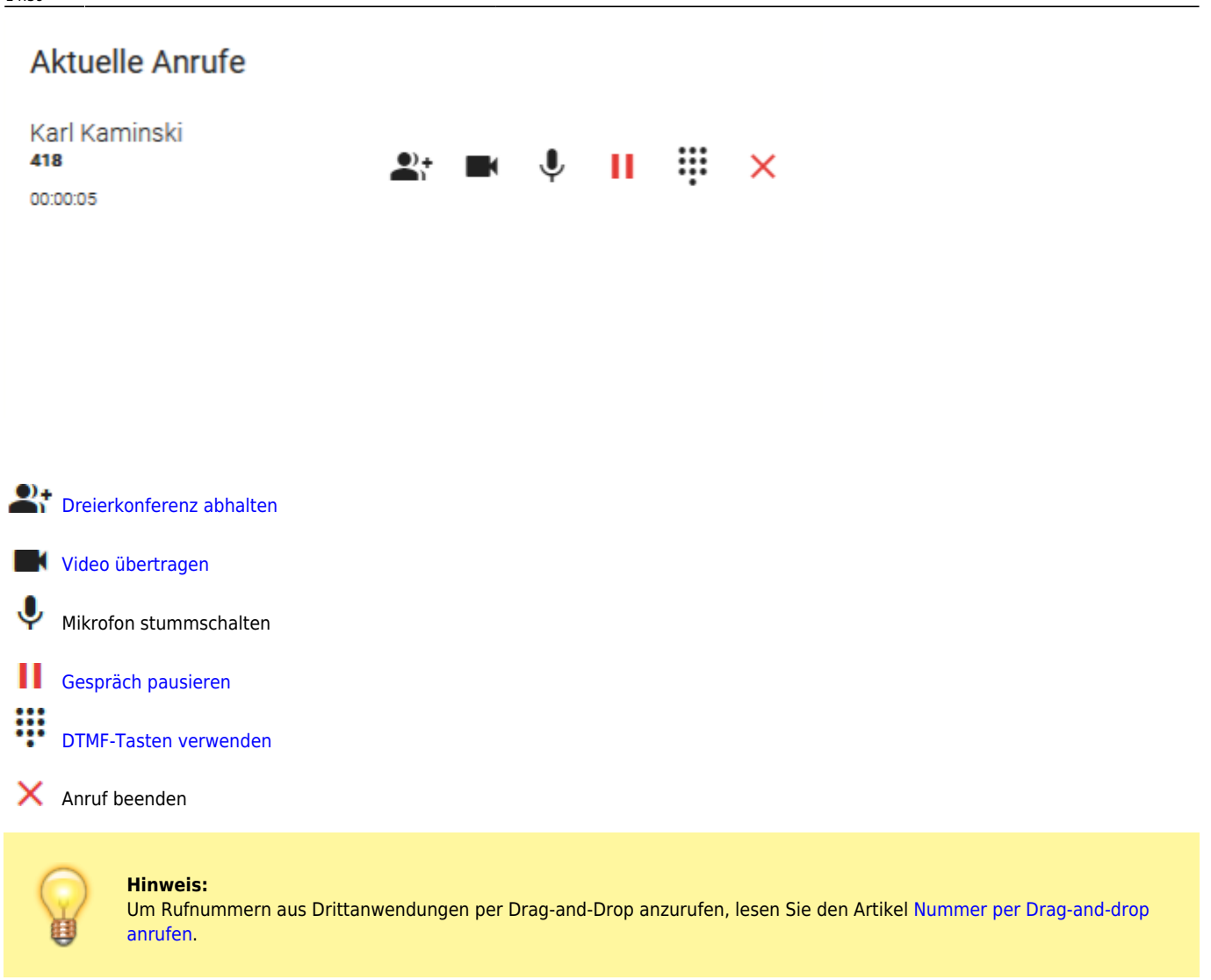

From: <https://wiki.ucware.com/>- **UCware-Dokumentation**

Permanent link: **[https://wiki.ucware.com/benutzerhandbuch/hauptseite/telefonieren/anruf\\_dragndrop?rev=1705070370](https://wiki.ucware.com/benutzerhandbuch/hauptseite/telefonieren/anruf_dragndrop?rev=1705070370)**

Last update: **12.01.2024 14:39**

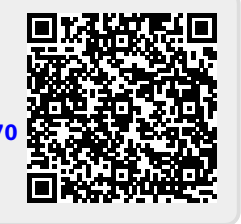